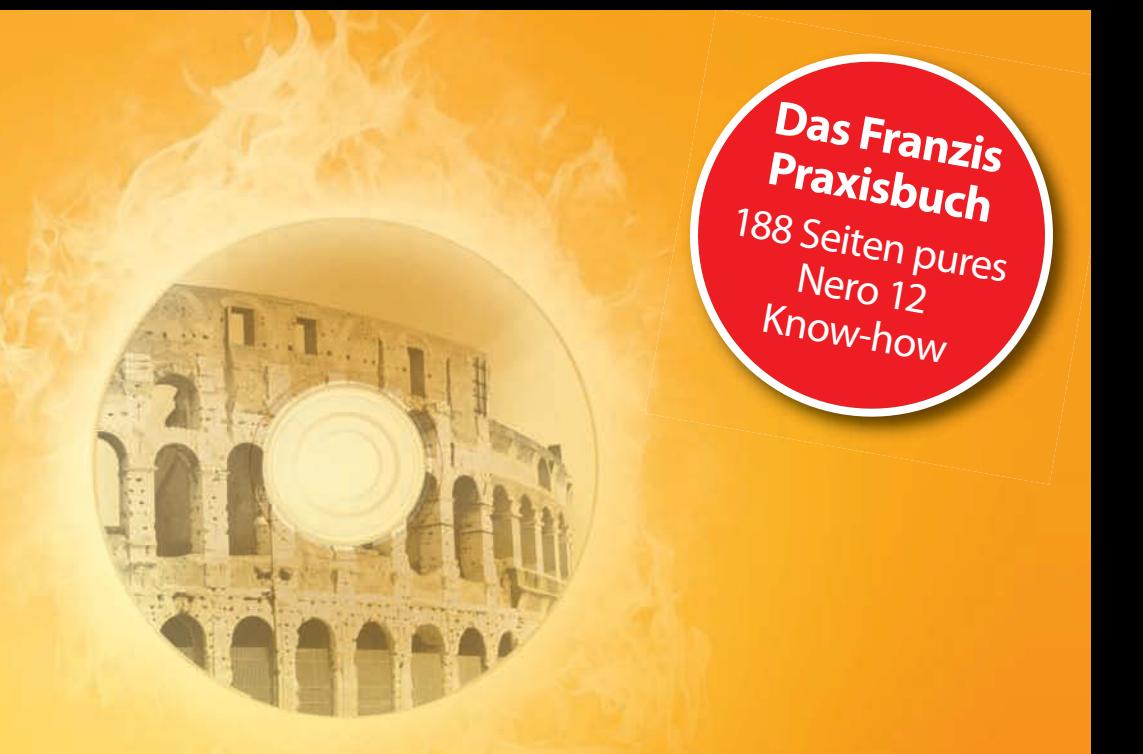

Christoph Prevezanos

### Brennen • Konvertieren • Backup

- · Herausragende Brennergebnisse für CD, **DVD und Blu-ray-Disc** Brennen • Konvertieren • Backup<br>• Herausragende Brennergebnisse für CD,
	- **D** Wave, MP3, AAC, MPE **Konvertieren ohne Qualitätsverlust**
	- **EXECUTE IN A VIOLET CONVERTS VERTICATE Daten-Gau? Kein Problem! Wertvolle Daten richtig sichern**

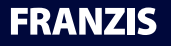

Christoph Prevezanos<br> **Nero 12 Nero 12**

Christoph Prevezanos

# Nero 12

# Brennen • Konvertieren • Backup Brennen • Konvertieren • Backup

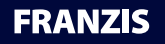

#### Bibliografische Information der Deutschen Bibliothek

Die Deutsche Bibliothek verzeichnet diese Publikation in der Deutschen Nationalbibliografie; detaillierte Daten sind im Internet über http://dnb.ddb.de abrufbar.

Alle Angaben in diesem Buch wurden vom Autor mit größter Sorgfalt erarbeitet bzw. zusammengestellt und unter Einschaltung wirksamer Kontrollmaßnahmen reproduziert. Trotzdem sind Fehler nicht ganz auszuschließen. Der Verlag und der Autor sehen sich deshalb gezwungen, darauf hinzuweisen, dass sie weder eine Garantie noch die juristische Verantwortung oder irgendeine Haftung für Folgen, die auf fehlerhafte Angaben zurückgehen, übernehmen können. Für die Mitteilung etwaiger Fehler sind Verlag und Autor jederzeit dankbar. Internetadressen oder Versionsnummern stellen den bei Redaktionsschluss verfügbaren Informationsstand dar. Verlag und Autor übernehmen keinerlei Verantwortung oder Haftung für Veränderungen, die sich aus nicht von ihnen zu vertretenden Umständen ergeben. Evtl. beigefügte oder zum Download angebotene Dateien und Informationen dienen ausschließlich der nicht gewerblichen Nutzung. Eine gewerbliche Nutzung ist nur mit Zustimmung des Lizenzinhabers möglich.

#### **© 2013 Franzis Verlag GmbH, 85540 Haar bei München**

Alle Rechte vorbehalten, auch die der fotomechanischen Wiedergabe und der Speicherung in elektronischen Medien. Das Erstellen und Verbreiten von Kopien auf Papier, auf Datenträgern oder im Internet, insbesondere als PDF, ist nur mit ausdrücklicher Genehmigung des Verlags gestattet und wird widrigenfalls strafrechtlich verfolgt.

Die meisten Produktbezeichnungen von Hard- und Software sowie Firmennamen und Firmenlogos, die in diesem Werk genannt werden, sind in der Regel gleichzeitig auch eingetragene Warenzeichen und sollten als solche betrachtet werden. Der Verlag folgt bei den Produktbezeichnungen im Wesentlichen den Schreibweisen der Hersteller.

Satz: www.buch-macher.de art & design: www.ideehoch2.de Druck: CPI-Books Printed in Germany

ISBN 978-3-645-60223-5

# Inhaltsverzeichnis

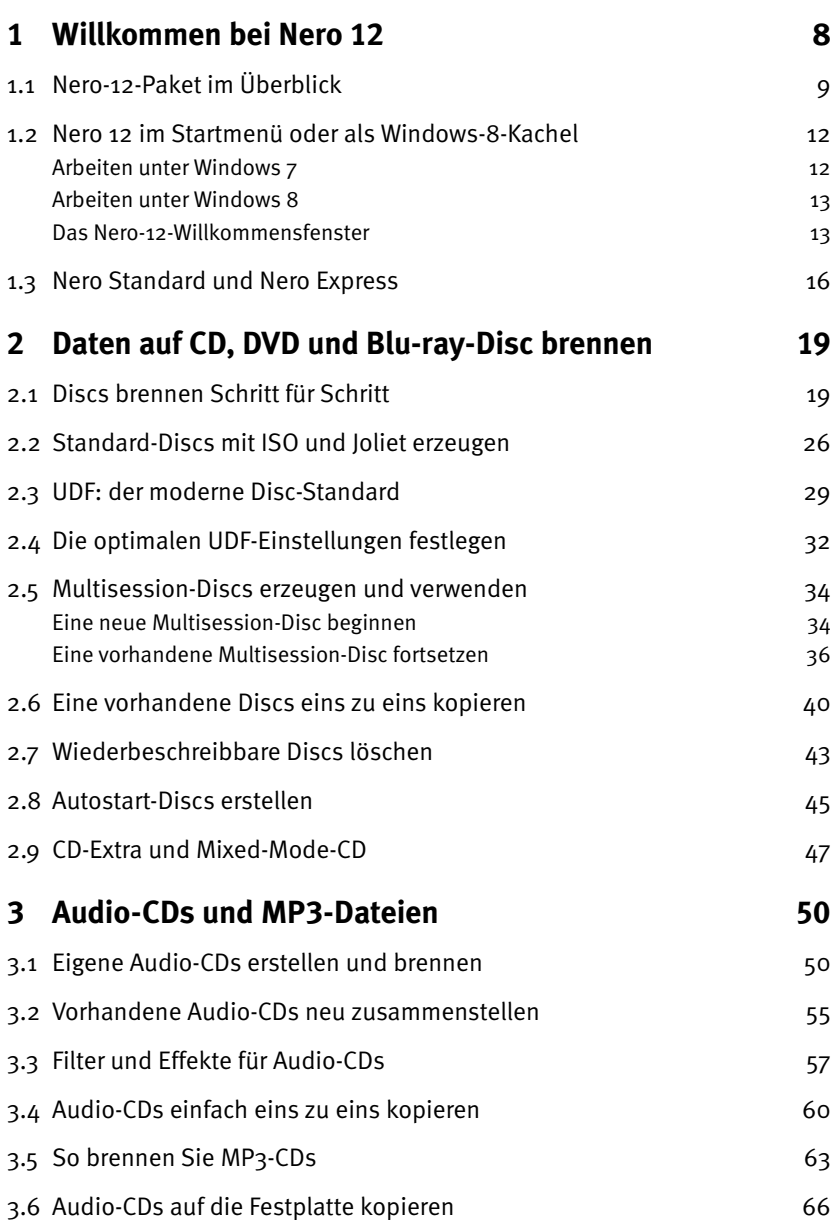

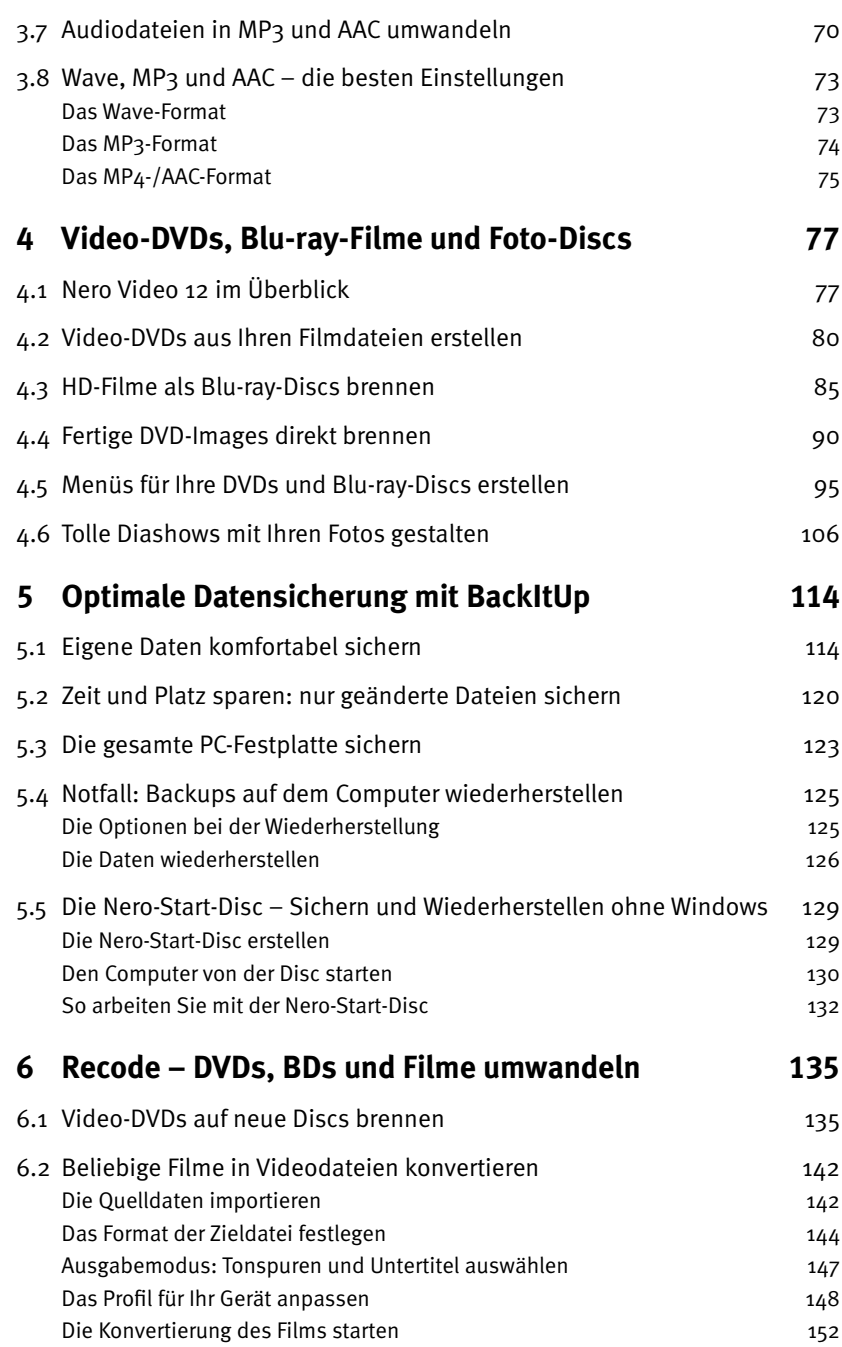

**6**

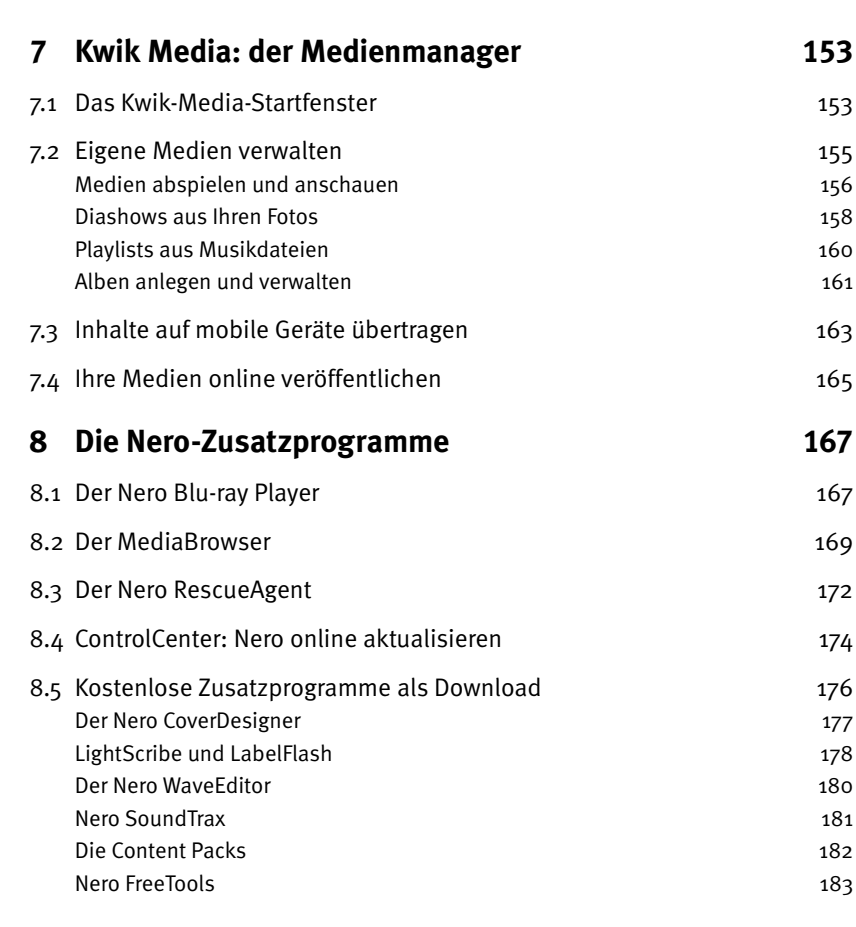

**1** 

#### **[Index](#page-15-0) 184**

# <span id="page-7-0"></span>1 Willkommen bei Nero 12

Das Programm **Nero Burning ROM** gehört seit vielen Jahren zu den besten Brennprogrammen. Inzwischen ist daraus ein umfangreiches Softwarepaket geworden, das viele weitere Komponenten mitbringt. Die neueste Version trägt die Bezeichnung **Nero 12** und stellt eine komplette Multimedia-Suite dar, die weit über das Brennen von CDs, DVDs und Blu-ray-Discs hinausgeht. Mit Nero 12 brennen Sie Discs, verwalten Ihre MP3-Sammlung, schneiden Videos, konvertieren Filme, sichern Daten und vieles mehr. Dabei ist jedes Einzelprogramm der Nero-12-Suite für einen bestimmten Bereich zuständig. In diesem Abschnitt schauen wir uns diese Komponenten in einem Überblick an und erläutern Ihnen, was Sie damit alles machen können.

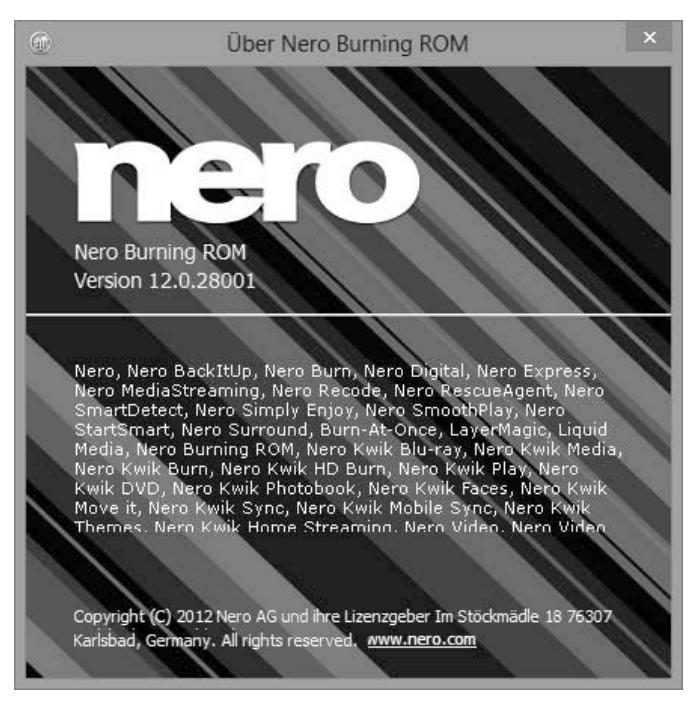

Willkommen beim neuen Nero Burning ROM 12.

### <span id="page-8-0"></span>1.1 Nero-12-Paket im Überblick

Nero 12 besteht aus mehreren Hauptprogrammen, die jeweils für bestimmte Aufgaben konzipiert sind. Weil diese Programme völlig unabhängig voneinander funktionieren, müssen Sie für den gewünschten Vorgang in das jeweilige Programm wechseln. Sie können das über das Startmenü tun, in Windows 8 über die Kacheln, und manchmal gibt es in den Programmen selbst eine Option, in eines der anderen Programme zu wechseln. Einige Programme, Funktionen oder Zusatzinhalte sind nur in der größeren Platinum-Version vorhanden, wie z. B. der Blu-ray-Disc-Player, die HDTV-Konvertierung und die HD-Templates für den Videoschnitt.

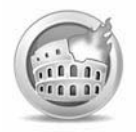

**Nero Burning ROM**: Dies ist das wichtigste Programm, das dem Paket auch seinen Namen gibt. Hiermit brennen Sie jede Art von CD, DVD und Blu-ray-Disc für Daten, Filme, Fotos, Musik etc.

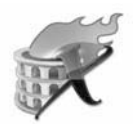

**Nero Express**: Dies ist ebenfalls das Brennprogramm von Nero, allerdings mit einer weniger komplizierten Benutzeroberfläche, die sich vor allem an Einsteiger und weniger erfahrene Anwender richtet.

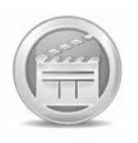

**Nero Video**: Das ist das Videobearbeitungsprogramm von Nero. Damit schneiden Sie Ihre Filme neu zusammen, fügen Titel, Menüs und Effekte hinzu und brennen das Ergebnis auf eine Disc. Sie können damit auch Diashows aus Ihren Fotos gestalten.

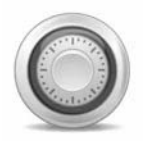

**Nero BackItUp**: Mit BackItUp erstellen Sie Sicherungen der eigenen Dateien oder kompletter Festplatten. Im Notfall stellen Sie versehentlich gelöschte Daten mit diesem Werkzeug auch wieder her.

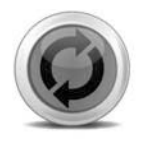

**Nero Recode**: Mit diesem Programm wandeln Sie DVDs und Filmdateien in das Format MPEG-4/AVC um. Ebenso lassen sich DVDs für das Brennen auf einen herkömmlichen Rohling anpassen. In der Platinum-Version von Nero 12 verarbeiten Sie hiermit sogar Blu-ray-Discs.

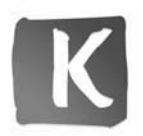

**Nero Kwik Media**: Hiermit erhalten Sie die Verwaltungssoftware von Nero. Sie organisieren darin Ihre Fotos, Ihre Videos und die MP3-Sammlung. Natürlich zeigen Sie diese Inhalte damit auch an bzw. spielen sie ab. Außerdem können Sie mit diesem Programm Ihre Mediensammlung im Heimnetzwerk streamen.

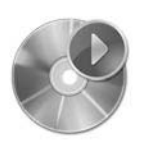

**Nero Blu-ray Player**: Dies ist ein Medienplayer, der speziell für die hochauflösende Blu-ray-Disc abgestimmt ist. Damit spielen Sie alle Disc-basierten HDTV-Inhalte ab – selbst erstellte Discs oder auch gekaufte Blu-ray-Discs mit 2-D- und 3-D-Inhalten.

Der Nero-Blu-ray Player ist nur in der Platinum-Version enthalten.

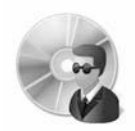

**Nero RescueAgent**: Dieser Agent hilft Ihnen im Notfall, gelöschte Dateien wiederherzustellen oder Daten von beschädigen Datenträgern zu retten.

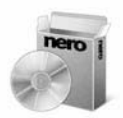

**Nero ControlCenter**: Das ist die Verwaltungsoberfläche der Nero-Suite. Hier verwalten Sie die installierten Pakete, führen Aktualisierungen durch oder verändern die Konfiguration. Ebenso lassen sich Plug-ins hierüber aktivieren.

#### ၁၁၁၁၁ Weitere Programme und Zusatzinhalte

Früher gab es in Nero noch eine ganze Reihe von zusätzlichen Programmen und Werkzeugen. Weil diese Zusätze von vielen Anwendern kaum benötigt wurden und die Nero-Suite sehr unübersichtlich machten, sind sie in Nero 12 nicht mehr enthalten. Das neue Nero-Paket konzentriert sich ganz auf die Hauptprogramme. Trotzdem entgeht Ihnen nichts, denn diese Zusatzprogramme können Sie weiterhin nutzen. Sie müssen sie allerdings manuell von der Nero-Homepage herunterladen und installieren. Diese Zusatzprogramme und Bonusinhalte schauen wir uns im letzten Kapitel kurz an.

#### <span id="page-11-0"></span>1.2 Nero 12 im Startmenü oder als Windows-8-Kachel

Nero 12 ist sowohl für den herkömmlichen Windows-Desktop als auch für den neuen Windows-8-UI-Style konzipiert. Dabei passt sich Nero 12 mit seinen Symbolen und Links automatisch der verwendeten Windows-Version an. Das ändert an der Handhabung der Nero-Programme nichts. Allerdings sehen die Symbole bzw. die Kacheln, mit denen Sie die Programme starten, jeweils anders aus.

#### **Arbeiten unter Windows 7**

Verwenden Sie Nero 12 unter Windows 7, stehen Ihnen ganz normal das Startmenü und der Desktop zur Verfügung. Das gilt natürlich auch für die Vorgänger Windows Vista und Windows XP. Öffnen Sie mit *Start/Programme* die Liste der installierten Programme. Dort finden Sie in der Gruppe *Nero* bzw. *Nero 12* alle Nero-Programme mit einem eigenen Symbol. Klicken Sie diese an, um das jeweilige Programm zu starten.

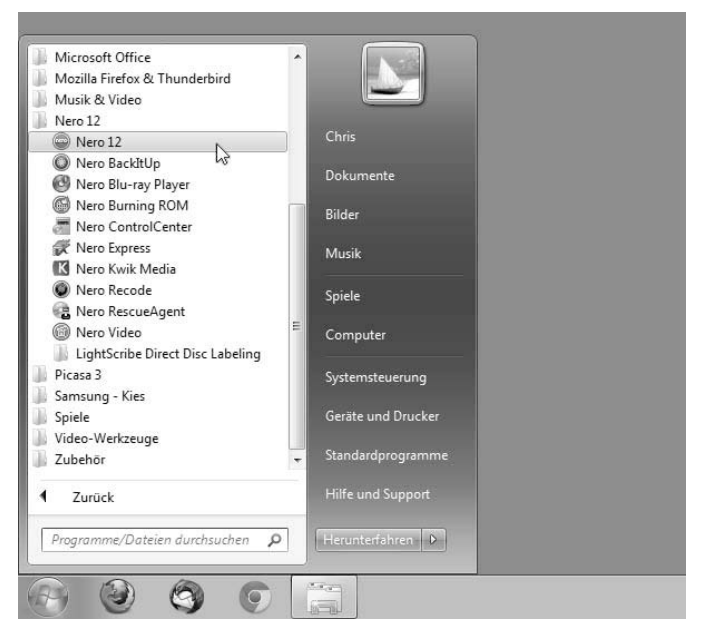

Nero 12 im Startmenü von Windows 7.

#### <span id="page-12-0"></span>**Arbeiten unter Windows 8**

Ist auf Ihrem Computer, Notebook oder Tablet-PC das neue Windows 8 installiert, kennen Sie bereits die neue Benutzeroberfläche. Sie ist auf die Arbeit mit einem Touchscreen ausgelegt. Deshalb gibt es dort statt eines Startmenüs mit Symbolen eine Startseite mit Kacheln. Nero 12 hat sich dieser neuen Oberfläche angepasst, sodass Sie dort nun ebenfalls eine Nero-Kachel finden. Sie heißt schlicht *Nero 12* und führt beim Antippen auf eine Übersichtsseite mit allen Nero-Komponenten. Klicken Sie dort die jeweilige Kachel an, um das gewünschte Programm zu starten.

| Nero 12         | Nero Burning ROM    |
|-----------------|---------------------|
| Nero Kwik Media | Nero RescueAgent    |
| Nero Video      | Nero BackItUp       |
| Nero Recode     | Nero ControlCenter  |
| Nero Express    | Nero Blu-ray Player |

Die Nero-12-Kacheln unter Windows 8.

#### **Das Nero-12-Willkommensfenster**

Mit Nero 12 gibt es jetzt das neue Willkommensfenster. Es heißt Sie nicht nur in Nero 12 willkommen, sondern bietet auch eine sehr gute Übersicht und sinnvolle Funktionen. Über die Register *Video* und *Highlights* erhalten Sie Informationen zu den verschiedenen Nero-Funktionen. Besonders interessant ist die rechte Spalte mit dem Namen *Nero-Applikationen*. Dort sind alle in Nero 12 enthaltenen Programme aufgelistet und lassen sich über die jeweilige Schaltfläche *Start* direkt aufrufen. Das

ist vor allem unter Windows 8 sehr praktisch, wenn Sie die dortige Kachelnavigation nicht mögen. Über die Funktion *Symbol auf dem Desktop erstellen* können Sie sich auch eine direkte Verknüpfung zu den einzelnen Programmen auf dem Desktop erstellen lassen.

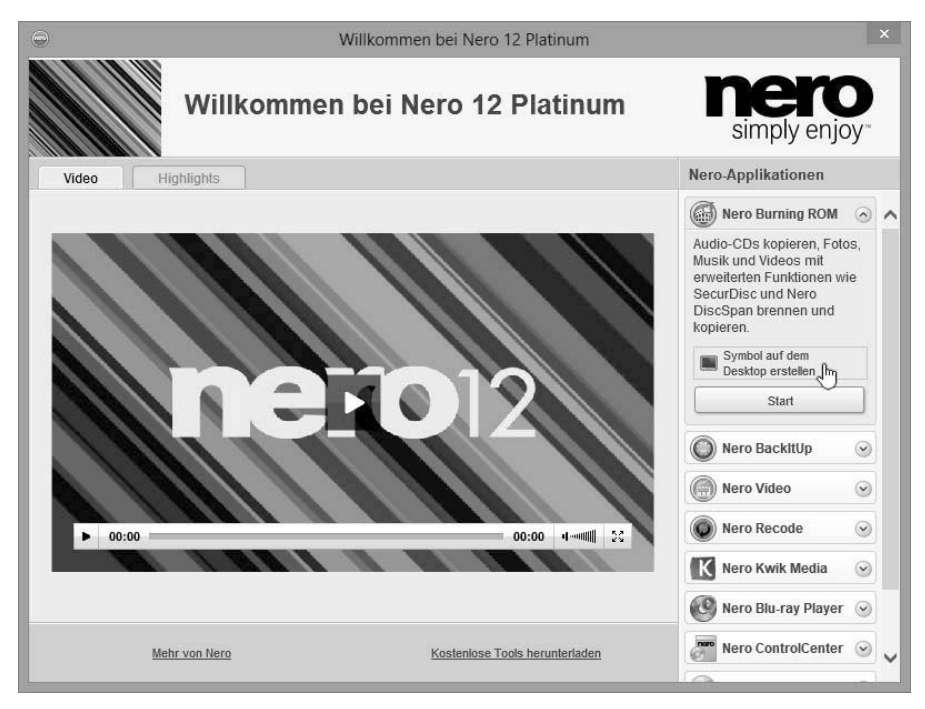

Das Übersichtsfenster mit allen Programm und Hilfen.

In Windows 7 ist das Welcome-Fenster direkt unter dem Namen *Nero 12* im Startmenü eingebunden. Unter Windows 8, wo dieses Übersichtsfenster einen guten Ersatz für das fehlende Startmenü darstellt, fehlt es leider. Sie können es aber ganz leicht manuell starten. Öffnen Sie dazu die Datei *WelcomeApplication.exe* im Verzeichnis *C:\Programme\Nero\Nero 12\Nero Welcome\*. Am besten erstellen Sie direkt eine Verknüpfung zum Welcome-Fenster auf dem Desktop.

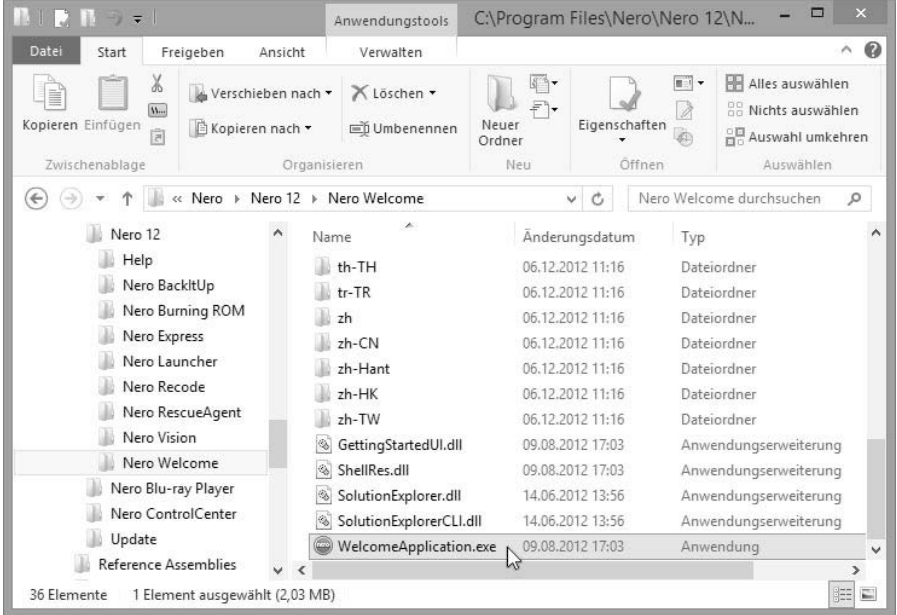

Das Nero-Welcome-Fenster öffnen oder als Verknüpfung anlegen.

#### <span id="page-15-0"></span>**A**

AAC 50, 66 AAC-Format 75 in Filmdateien 151 Tonspuren 151 Album 161 Apple iPad 142 Audio-CD 50 auslesen 66 brennen 50 CD-Text 56 Effekte 57 Einstellungen 51 entrauschen 58 Filter 57 Klangverbesserung 57 normalisieren 58 rippen 66 Titel konvertieren 70 vollständig kopieren 60 zusammenstellen 55 Audiodateien bearbeiten 181 Audioformate 73 AUDIO\_TS 92 Autorun 45 Autostart 45 AVC/H.264 86 AVI 86

#### **B**

BackItUp 10, 114, 120 ImageTool 132 ImageTool-Disk 129 Nero-Start-Disc 129 Probleme 119 Sicherung wiederherstellen 125 Backups 19, 114 BD-RE 43

Blu-ray-Disc 29 Bildeinstellung 106 brennen 19, 85 Hüllen 177 Kapitel 95 Menüs 95 Rohling 87 Blu-ray-Player 10, 30, 167 Blu-ray (UDF) 20 Booten 132 Bootreihenfolge 132 Brennen 19, 24, 26, 80 Audio-CDs 50 Backup 114 Blu-ray-Discs 85 Blu-ray-Filme 77 Datensicherung 114 Disc kopieren 40 Foto-VCDs 77 MP3-CDs 63 Multisession 34 Rohlinge 94 UDF-Discs 32 Video-DVDs 77 VOB-Dateien 90 Burning ROM 9, 16, 19

#### **C**

CD brennen 19 kopieren 40 CD Enhanced 47 CD-Extra 47 CD-Hüllen 177 CD-ROM (ISO) 20 CD-RW 43 CD-Text 56 Content Packs 182

ControlCenter 11, 174 CoverDesigner 177

#### **D**

Dateisicherung 120 Dateisystem 26, 30 Blu-ray-Disc 29 CD und DVD 29 Video-DVD 29 Daten überprüfen 25 wiederherstellen 126 Datensammlungen 19 Daten und Musik mischen 47 Datum 22 Diashow 158 erstellen 106 Digital Rights Management 54 DivX-HD 86 Double Layer 94 Downloads 176 DRM 54 Dual Layer 94 Durchschnittliche Bitrate 75 DVD brennen 19 importieren 142 konvertieren 142 kopieren 40 DVD-5 135 DVD-9 135 DVD-Hüllen 177 DVD-Image 90 DVD-Player 30 DVD-ROM (ISO) 20 DVD-RW 43 DVD+RW 43

#### **E**

Enkodierqualität 74 Entrauschen 58 Express 9, 16

#### **F**

Facebook 165 Festplatte sichern 123 Filme konvertieren 142 recodieren 152 Flickr 165 Fotoalbum 161

#### **G**

Gekaufte Musik 54 Gracenote 56

#### **H**

HD-Camcorder 85 HD-Filme 19, 85 HD-Formate 86

#### **I**

Info 21 iPod 50 ISO 21 ISO-Dateisystem 26 Regeln 27 ISO-Einstellungen 22

## **J**

Joliet-Dateisystem 26

#### **K**

Kachel 16 Kapitelmarken 96 Klangverbesserung 57 Konstante Bitrate 74, 76 Kopierschutz 43 Kwik Media 153 Diashow 158 Fotoalbum 161 Medien verwalten 155 mobile Geräte 163 Startfenster 153 synchronisieren 163

#### **L**

LabelFlash 178 Lame-Encoder 74 Lame mp3 72 Laufwerksicherung 123 LightScribe 178 LightScribe-Systemsoftware 179

#### **M**

M2TS 86 M3U 68 M3U8 68 Mac OS X 30 MediaBrowser 169 Menüvorlagen 182 Mixed-Mode-CD 47 MP3 50, 66

MP3-CD 63 brennen 63 Standard 63 MP3-Format 74 mp3/mp3PRO 72 MP3-Player 50 MP4 86 MP4-Format 75 Tonspuren 151 MPEG-4 86 MPEG-4/AVC 142 Multisession 21, 34 fortsetzen 36 MP3-CD 64 neu erstellen 34 Session importieren 37 Musikdateien 160 brennen 50 Formate 73 konvertieren 70 Musikformate 73 My Nero 165

#### **N**

NBA-Dateien 119 NBI-Dateien 119 Nero 12 8 aktualisieren 175 BackItUp 10, 114 Blu-ray Player 10, 167 Burning ROM 9 ControlCenter 11, 174 CoverDesigner 177 Downloads 176 Express 9 Hauptprogramme 9 Kwik Media 10, 153

MediaBrowser 169 Recode 10, 135, 142 RescueAgent 11, 172 SoundTrax 181 Updates 174 Video 9, 77, 113 WaveEditor 180 Zusatzprogramme 167 Nero AAC 69, 72 Nero Burning ROM 16 Nero DiscSpan 21 Nero Express 16 Nero-Start-Disc 129 Nero Video 77, 113 Neue Zusammenstellung 50 Normalisieren 58

#### **O**

Oberfläche Express 16 Standard 16

#### **P**

Playlist 160 Playstation 3 30 PLS 68

#### **R**

Recode 10, 135 Recodierung 152 RescueAgent 172 Rippen 66 Rohling allgemein 94

Dual Layer 94 DVD-R DL, DVD+R DL 94 DVD-R, DVD+R 94 DVD-RW, DVD+RW 94 Video-DVD 94

#### **S**

Sichern, Nero-Start-Disc 129 Smartphone 50 Sony Playstation 142 SoundTrax 181 Soziale Netzwerke 165 Start-Disc 130

#### **T**

Table of Contents 36 Titel 22 Titelinformationen 56 TOC 36 Tonspuren 147, 151 Trackeigenschaften 57

#### **U**

Überblendungen 109 Übergänge anpassen 110 UDF 22 UDF-Dateisystem 29 Einstellungen 32 Xbox 33 UDF-Einstellungen 22 UDF-Format 30 UDF-Version 33 Untertitel 147, 148 Urheberrecht 43

#### **V**

Variable Bitrate 75 Video 9, 77 Video-DVD 29 AUDIO\_TS 92 Bildeinstellungen 106 brennen 80 Brennparameter 83 Dateisystem 91 Kapitel 95 kopieren 135 Menüs 95 Rohling 94 VIDEO\_TS 92 Videoschnitt 113 VIDEO\_TS 92 VOB-Dateien brennen 90 Vollständige Sicherung 117

#### Wiederbeschreibbare Discs 43 Willkommensfenster 13 Windows 7 12 Windows 8 13, 30 Kachel 16 Windows, eigene Dateien 115 WMV-HD 86

#### **X**

Xbox 360 30

#### **Y**

YouTube 165

#### **Z**

Zusatzprogramme 167

#### **W**

WaveEditor 180 Wave-Format 73

#### Christoph Prevezanos

# Brennen • Konvertieren • Backup **Brennen • Konvertieren • Backup**

**Nero 12, das ist Brenn-Power pur! Das Buch zeigt Ihnen, an Fotos und Daten in herausragender Qualität auf CD, DVD und** Blu-ray-Disc zu brennen. Und damit nichts verloren geht, erfahren wie. Sie Ihren Datenbestand mit BackItUp vor dem Super-Gau schützen. Außerdem bietet die Nero-Multimedia-Suite eine große Vielfalt praktischer Zusatz-Tools, auf deren Dienste Sie schon hald nicht mehr verzichten möchten Mit diesem Buch haben Sie Nero 12 fest im Griffl

**Nero Burning ROM:** Der Kern der Nero-Multimedia-Suite. Damit brennen Sie jede Art von Datenmaterial auf Ihre Datenträger.

**Nero Express:** Die leichtgewichtige Variante für alle, wenn es schnell gehen muss. Dabei werden alltägliche Aufgaben direkt angeboten, viele Sonderoptionen ausgeblendet und wichtige Konfigurationen automatisch vorgenommen.

**Nero Video:** Schneiden Sie Ihre Filme neu zusammen, fügen Sie Titel, Menüs und Spezialeffekte hinzu und brennen Sie das Ergebnis auf eine Disc. Sogar Ihre Fotos können Sie mit Nero Video effektvoll bearbeiten.

**Nero BackItUp:** Erstellen Sie gezielte Sicherungen oder Backups kompletter Festplatten. Im Notfall stellen Sie versehentlich gelöschte Daten mit diesem Werkzeug auch wieder her.

**Nero Recode:** Konvertieren Sie Filmdateien in das Format MPEG-4/AVC um. In der Platinum-Version von Nero 12 verarbeiten Sie damit sogar Blu-ray-Discs.

**Nero Kwik Media:** Dies ist die Verwaltungssoftware von Nero. Sie organisieren darin Ihre Fotos, Ihre Videos und die MP3- Sammlung. Natürlich zeigen Sie diese Inhalte damit auch an und spielen sie ab. Außerdem können Sie mit diesem Programm Ihre Mediensammlung im Heimnetzwerk streamen.

#### Aus dem Inhalt:

- **Australia**<br>• Nero 12 im Startmenii or **•** Nero 12 im Startmenü oder als Windows-8-Kachel
- **•** Man braucht beide: Nero Standard und Nero Express
- **•** Daten auf CD, DVD und Blu-ray-Disc brennen
- **•** Brennen mit ISO, Joliet oder im UDF-Standard
- **•** Datenträger 1:1 kopieren und Multisession-Discs erzeugen
- **•** Audio-CDs erstellen, brennen oder neu zusammenstellen
- **•** Optimale Einstellungen für Wave, MP3 und AAC
- **•** Video-DVDs, Blu-ray-Filme und Foto-Discs
- **•** Menüs für Blu-ray und DVDs erstellen
- **•** Sichern und Wiederherstellen mit der Nero-Start-Disc
- **•** Recode: DVDs, Blu-ray-Discs und Filme umwandeln
- **•** Fotos, Videos und Musikdateien in Kwik Media
- **•** Die Nero-Zusatzprogramme kurz vorgestellt
- Vermisst? Hier finden Sie den Nero Wave-Editor
- Kostenlose Zusatzprogramme als Download

**Über den Autor:** Christoph Prevezanos, Jahrgang 1971, arbeitet seit 2000 als freier Journalist und Buchautor. Der studierte Literatur-, Rechtsund Wirtschaftswissenschaftler arbeitet auch als Autor für Kriminalromane und Science-Fiction.

**FRANZIS** 

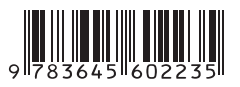

**10,– EUR** [D] ISBN 978-3-645-60223-5 Besuchen Sie unsere Website **www.franzis.de**